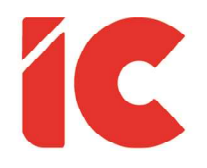

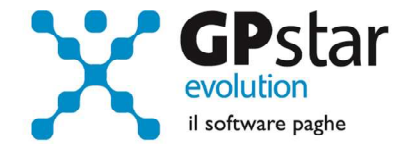

# **GPSTAR evolution**

Aggiornamento Ver. 08.51.0 del 30/03/2020

> La speranza ha due bellissimi figli: lo sdegno e il coraggio. Lo sdegno per la realtà delle cose; il coraggio per cambiarle.

> > Sant'Agostino

IC Software S.r.l.

Via Napoli, 155 - 80013 Casalnuovo di Napoli (NA) P.IVA: 01421541218 - CF: 05409680633 - I REA: 440890/87 - Napoli Tel.: +39 081. 844 43 06 - Fax: +39 081. 844 41 12 - Email: info@icsoftware.it

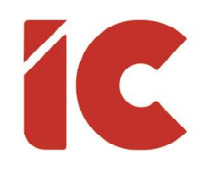

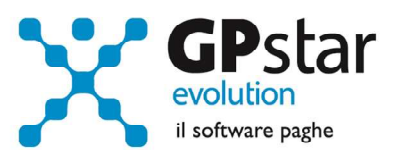

 $\binom{2}{ }$ 

# **INDICE**

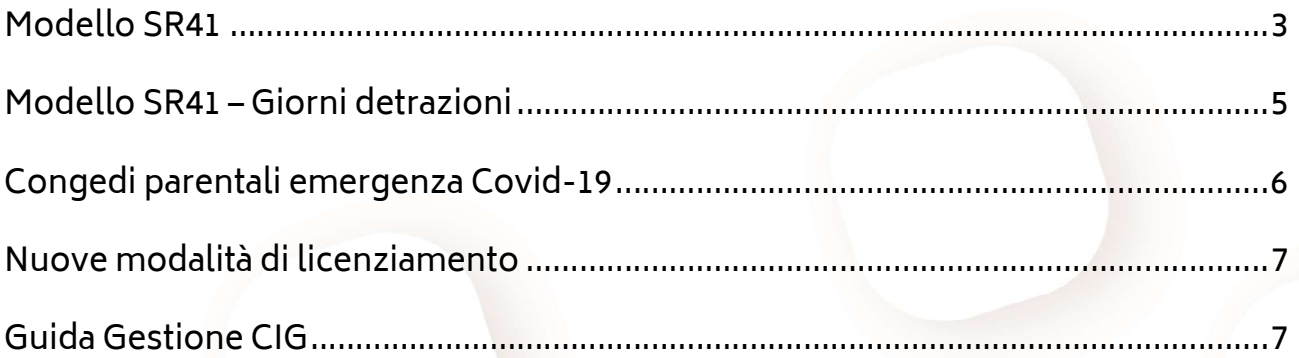

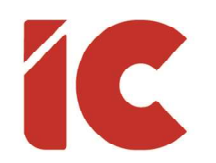

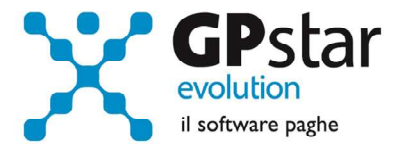

# Modello SR41

Con il presente aggiornamento è stata modificata la gestione del mod. SR41, aggiungendo una versione testuale del file dati.

In particolare, una volta effettuata la scelta QK2 (Stampa modello CIG SR41), procedere come di seguito:

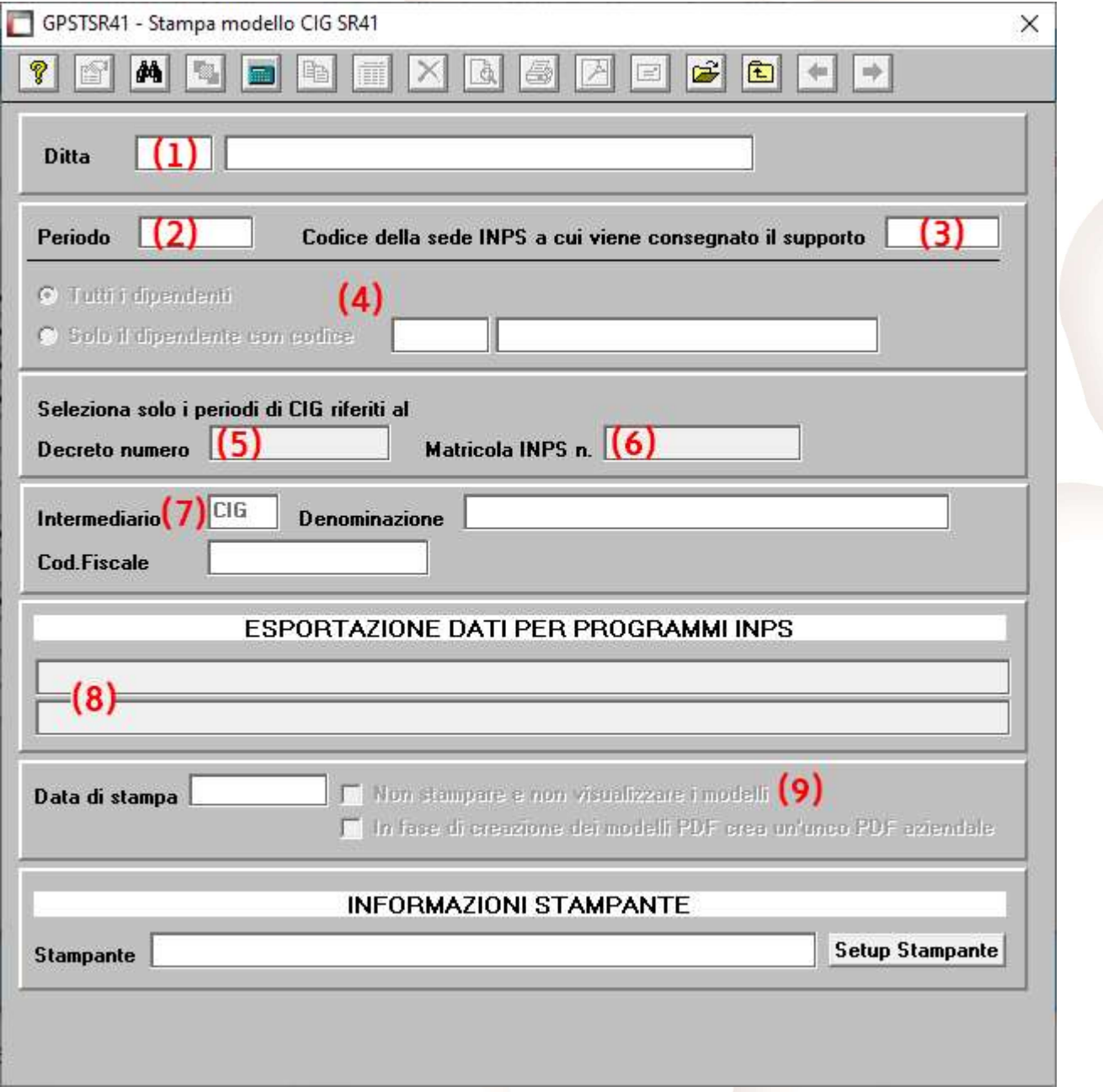

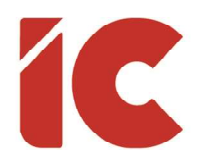

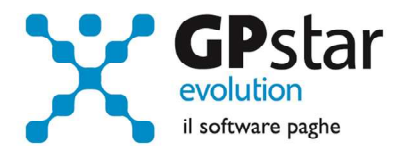

4 )

- (1) Indicare il codice della ditta
- (2) Indicare il periodo
- (3) Indicare il codice della sede INPS competente per la prestazione C.I.G.
- (4) Questa sezione è riservata solo alla stampa del modello SR41 per un singolo dipendente
- (5) Selezionare il decreto
	- È possibile utilizzare il tasto F3 per ricercarlo
	- Indicarlo anche nel caso di CIGO, sarà la procedura a non indicarlo nel tracciato
- (6) Selezionare il numero di matricola (Con F3 è possibile ricercarlo)
- (7) Indicare il codice intermediario (la procedura suggerirà la scheda con codice CIG)
- (8) In questo campo la procedura ci informa del percorso dove salverà i files rispettivamente in formato testo ed in formato excel
- (9) Togliere il flag, al primo check, se si intende stampare e/o creare il pdf contestualmente, barrare il secondo flag se si preferisce archiviare tutto i modelli SR41 in un unico pdf.

Fatto ciò, confermare utilizzando una delle icone poste nella barra, per avere l'anteprima del documento e/o la creazione dei documenti, in ogni caso saranno creati i due file indicato al punto (9).

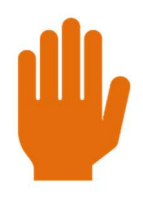

Prima di inviare il file è consigliabile effettuare una verifica dei dati presenti nel foglio excel, ma anche sul sito dell'INPS dove, importando la versione TXT (testuale) è previsto una verifica degli errori ed una visualizzazione dei dati.

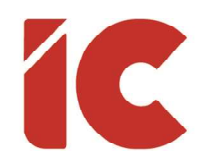

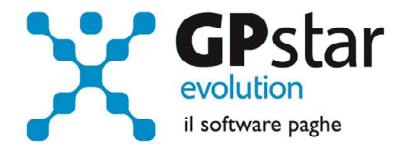

5 )

### Modello SR41 – Giorni detrazioni

Con il presente aggiornamento, è stata data la possibilità di attribuire i giorni di detrazione dipendente alla CIG con pagamento diretto, in pratica se su un cedolino è presente un'integrazione salariale con pagamento diretto, la procedura richiederà, nella sezione totalizzatori, il seguente dato:

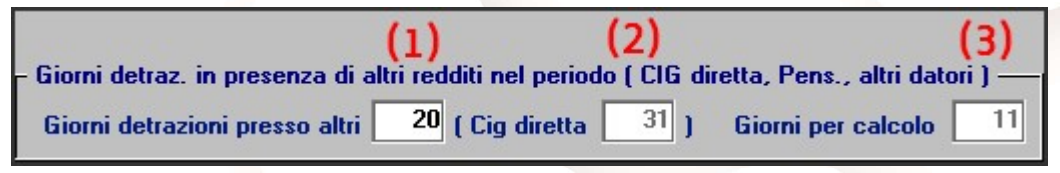

Cedolino D03 (nuova versione) – Pulsante Totalizzatori

- (1) I giorni di detrazioni relativi all'evento con pagamento diretto che sarà trasferito sul mod. SR41 e attribuito dall'INPS. L'imputazione di tale valore è a cura dell'utente, la procedura suggerisce il valore corretto nella casella al punto (2)
- (2) Numero giorni di integrazione salariale con pagamento diretto
- (3) Giorni detrazioni calcolati sul cedolino

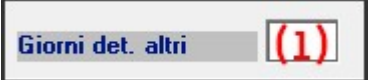

#### Cedolino D01 – Pagina Totalizzatori

(1) I giorni di detrazioni relativi all'evento con pagamento diretto che sarà trasferito sul mod. SR41 e attribuito dall'INPS.

In considerazione di quanto sopra, gli utenti interessati, possono modificare il cedolino in D01/D03, considerando che la modifica avrà effetto sul netto. Ovviamente, la modifica pur non essendo obbligatoria in quanto lasciano inalterate le cose, le detrazioni ricadono sul cedolino del datore, è consigliabile per far in modo da pagare meno imposte sulle CIG con pagamento diretto e ricevere importi leggermente più alti.

Chi non ha ancora elaborato i cedolini, il funzionamento è reso automatico.

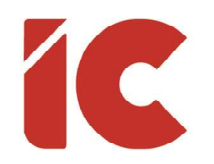

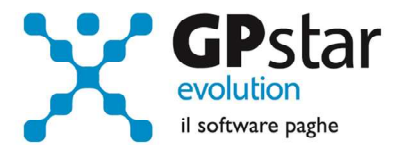

# Congedi parentali emergenza Covid-19

Con il presente aggiornamento, sono stati implementati i congedi parentali per emergenza Covid-19 in favore dei lavoratori dipendenti del settore privato, di cui alla circolare INPS n. 45 del 25/03/2020.

Per attivare detti congedi è sufficiente indicare nel calendario del nuovo cedolino le seguenti causali di calendario:

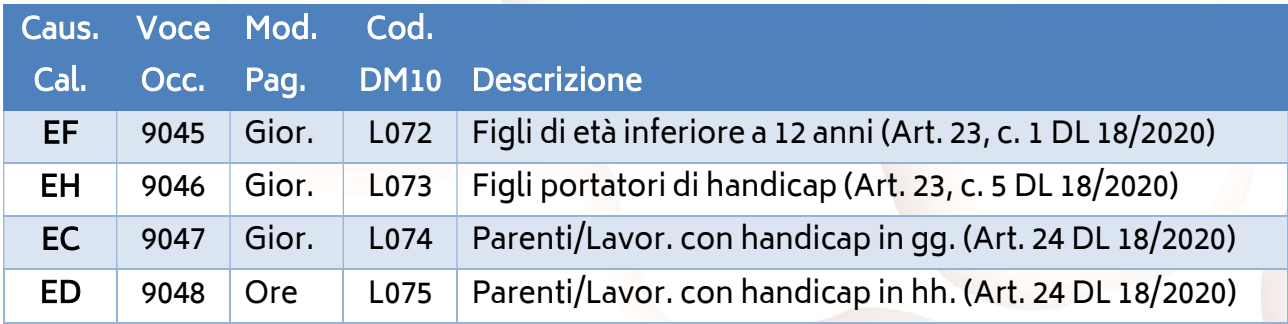

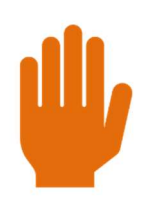

Si ricorda che per tutti i codici di cui sopra è necessario indicare nella relativa voce occasionale il codice fiscale del soggetto per cui si usufruisce del congedo parentale. Tali codici potranno essere indicati preventivamente in C01 (Dipendente – dati generici), nella pagina "ANF/IRE", cliccando sul pulsante [Informazioni aggiuntive eventi tutelati], valorizzando il primo rigo libero.

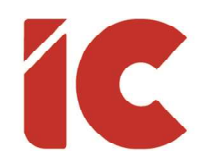

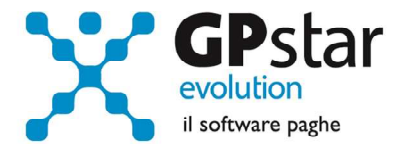

7 )

# Nuove modalità di licenziamento

Con il presente aggiornamento, sono stati implementati i nuovi tipi di licenziamento indicati nella circolare INPS n. 40 del 19/09/2020. Si seguito indichiamo le nuove causali di licenziamento:

- 1T Recesso datore apprendisti in corso
- 1V Recesso datore fine apprendistato

# Guida Gestione CIG

Ricordiamo che per un corretto utilizzo della procedura paghe in merito alla gestione delle CIG, in Z26 -> Guide GPSTAR, troverete una guida denominata "Guida alla gestione CIG" quale utile strumento di riferimento.